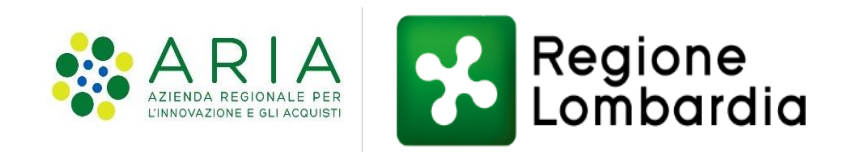

### **Ecotassa rifiuti: modulo di Conferimento Rifiuti**

#### Accesso Legale rappresentante

26 Gennaio 2023

### **1. Accesso al sistema**

Due modalità tramite autenticazione forte

- 1. Accedere direttamente alla modulistica online utilizzando il seguente link: <https://www.tributi.regione.lombardia.it/insMod/#/>
- 2. Accedere all'area personale della pagina tributi del portale istituzionale di Regione Lombardia, tramite il seguente link: <https://www.tributi.regione.lombardia.it/Portale/>

Effettuato l'accesso tramite autenticazione forte (come dettagliato nelle slide successive), cliccare sulla voce «Richiedi» dei **Collegamenti Rapidi**, disponibili in home page sul lato destro.

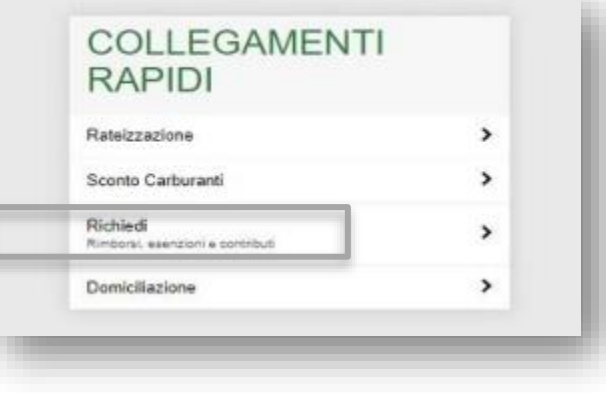

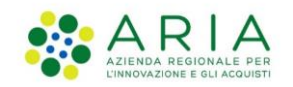

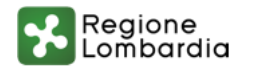

## **1. Accesso al sistema**

#### Tramite identità digitale

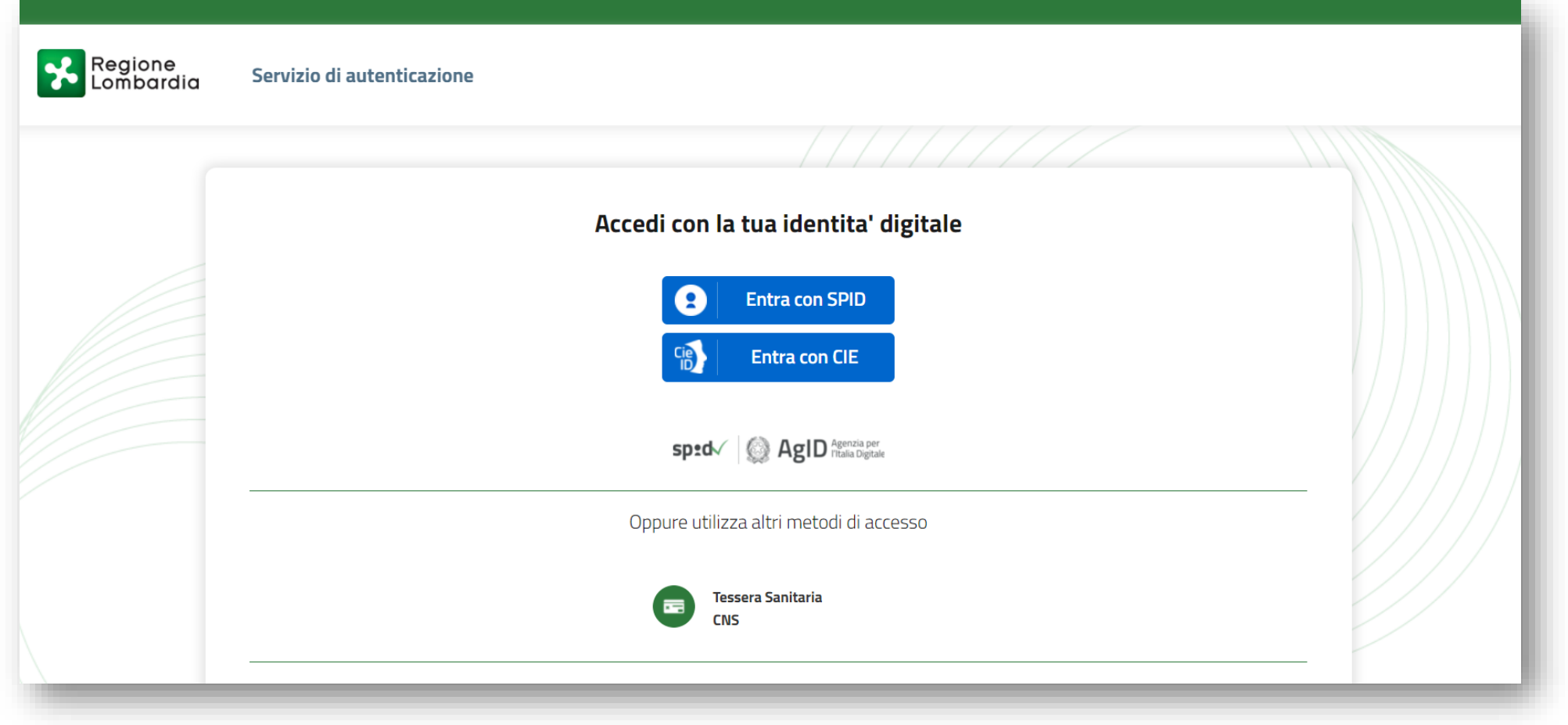

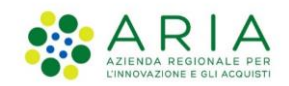

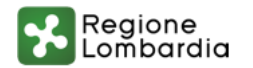

### **1. Accesso al sistema**

Entra con SPID: selezione del proprio provider

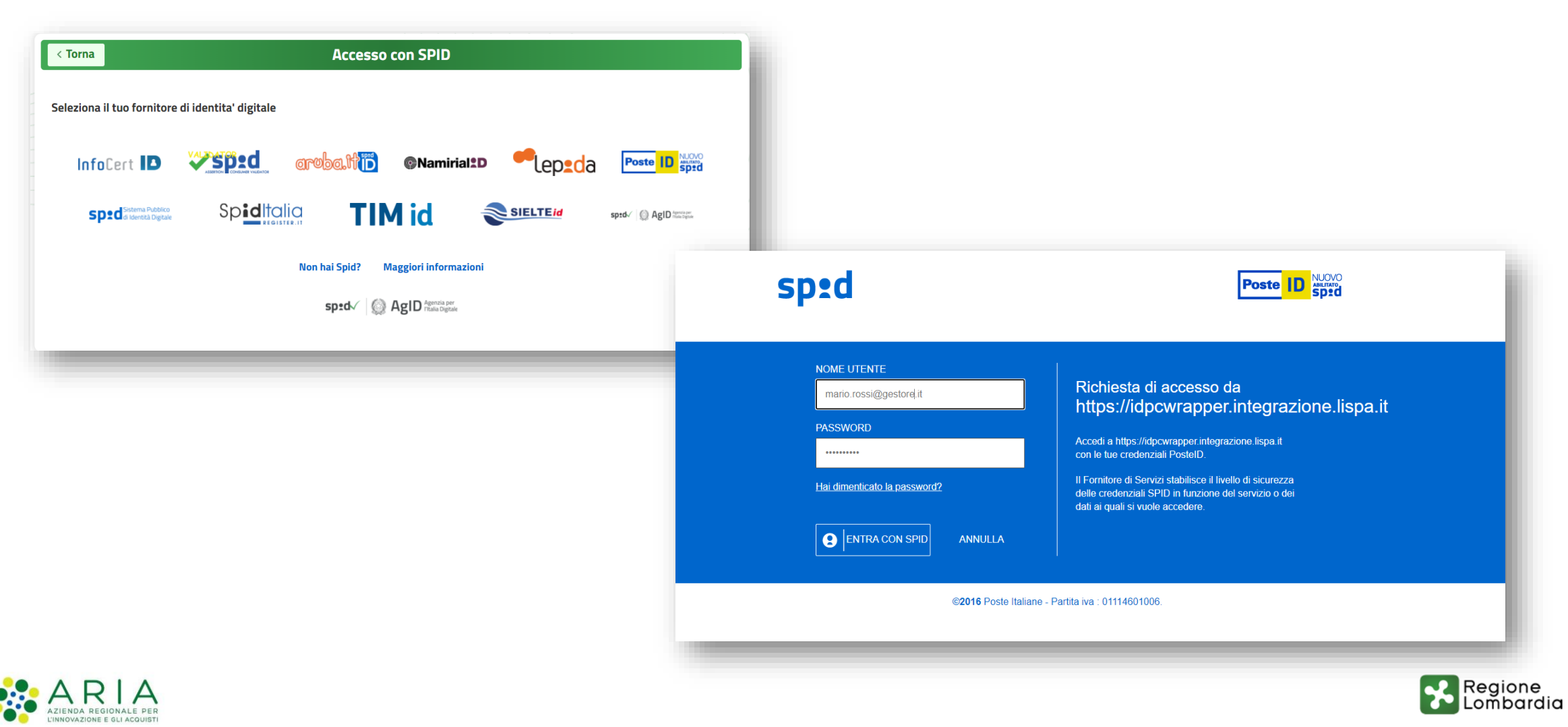

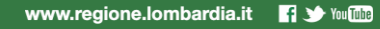

# **1. Accesso alla Modulistica tramite Accreditas**

Sistema di accreditamento – Profilo Legale rappresentante di impresa

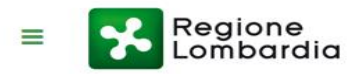

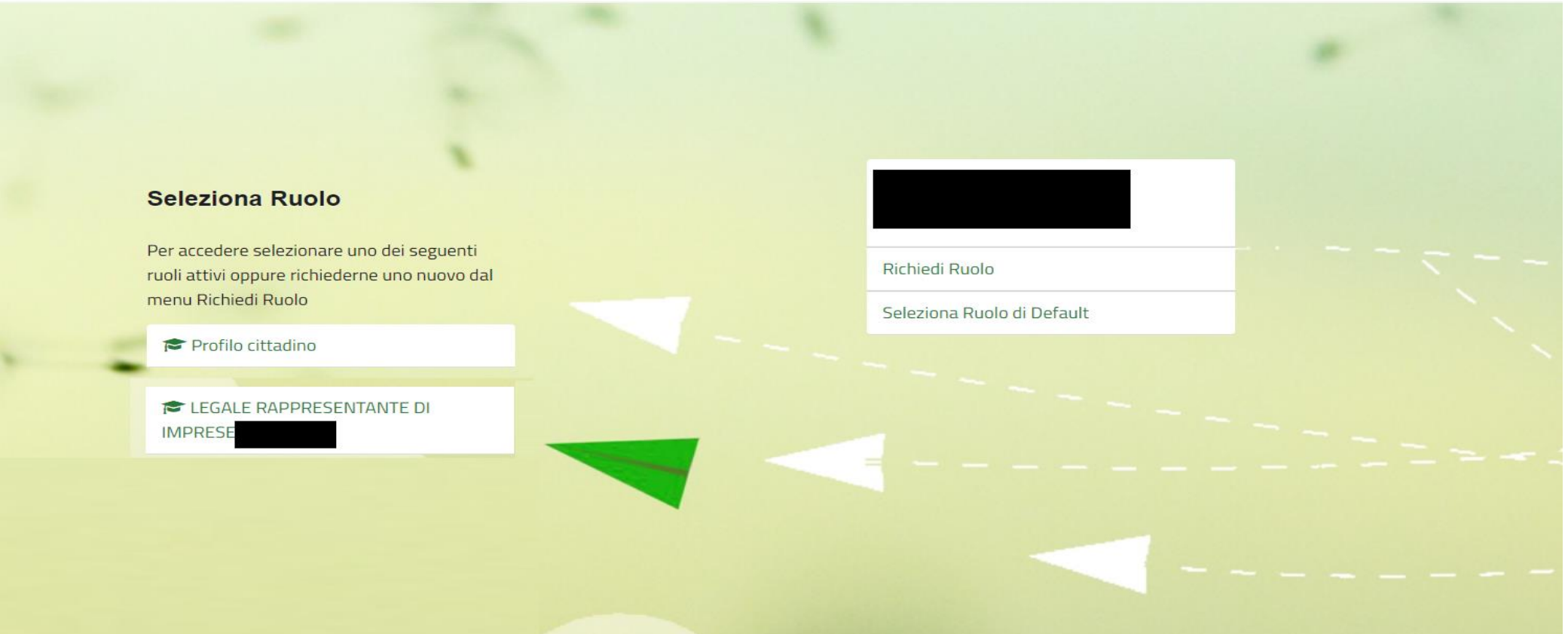

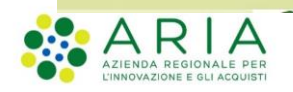

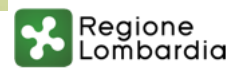

**UMP HAINMAN** 

## **2. Home page – Rappresentante legale**

#### Modulo Ecotassa Rifiuti

In home page sono visualizzati i soli moduli su cui è possibile operare.

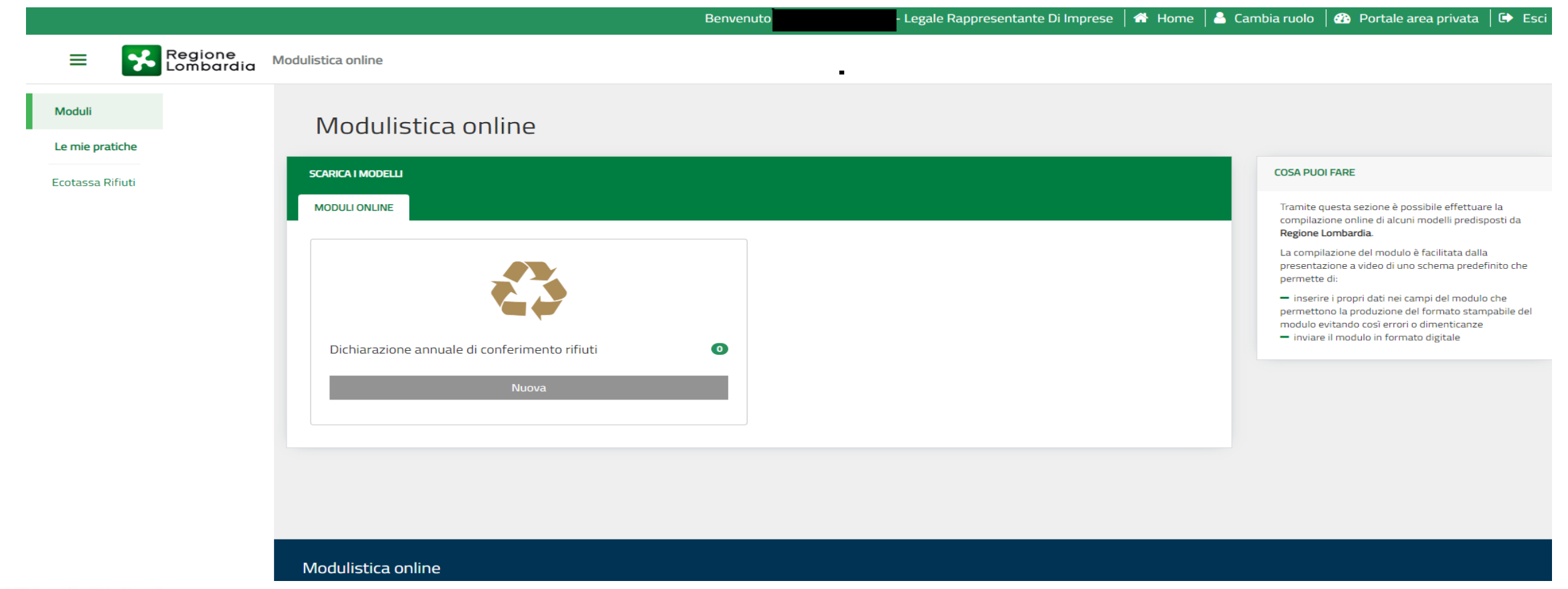

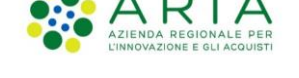

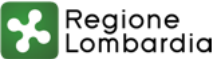

## **3. Accesso al modulo**

#### Modulo Ecotassa Rifiuti

Accedere a «le mie pratiche» e aprire il modulo con l'icona a destra.

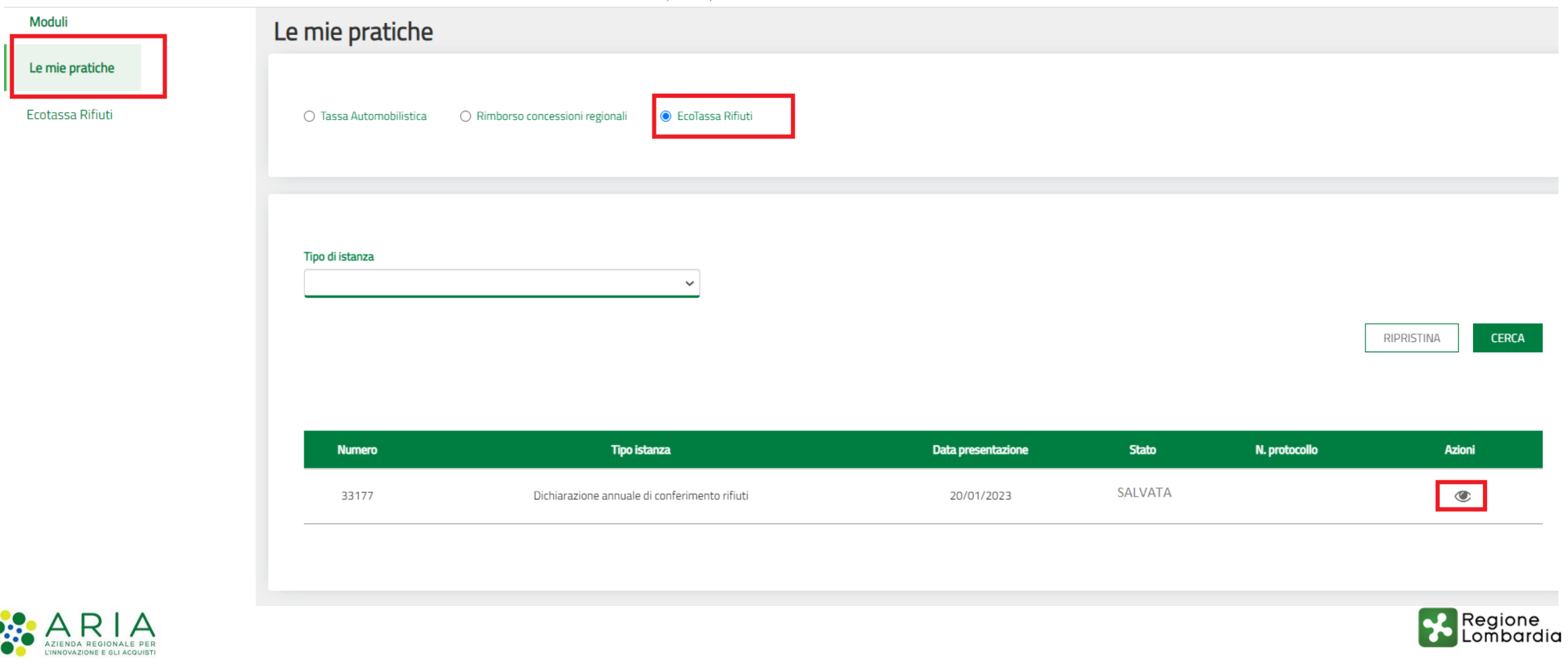

## **4. Invio del modulo**

#### Invio del modulo

Solo il Legale rappresentante, accedendo al sistema, potrà visualizzare il modulo e procedere con l'invio, tramite il pulsante **INVIA** disponibile in alto a destra. All'invio non è più possibile procedere ad alcuna modifica.

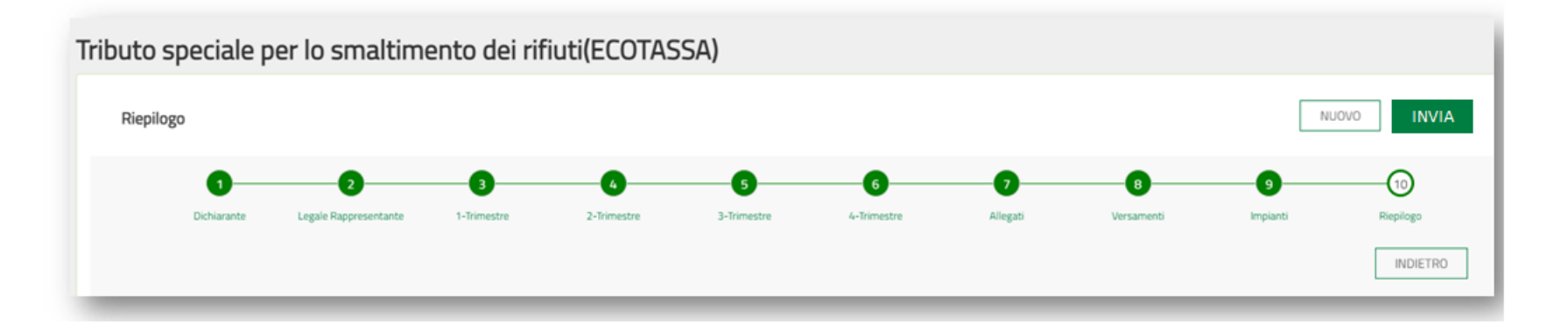

Il modulo e i suoi allegati vengono protocollati e inviati a Regione Lombardia. L'utente legale rappresentante riceverà e-mail di conferma.

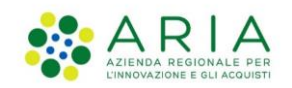

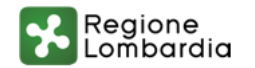